## **Comment créer un compte personel?**

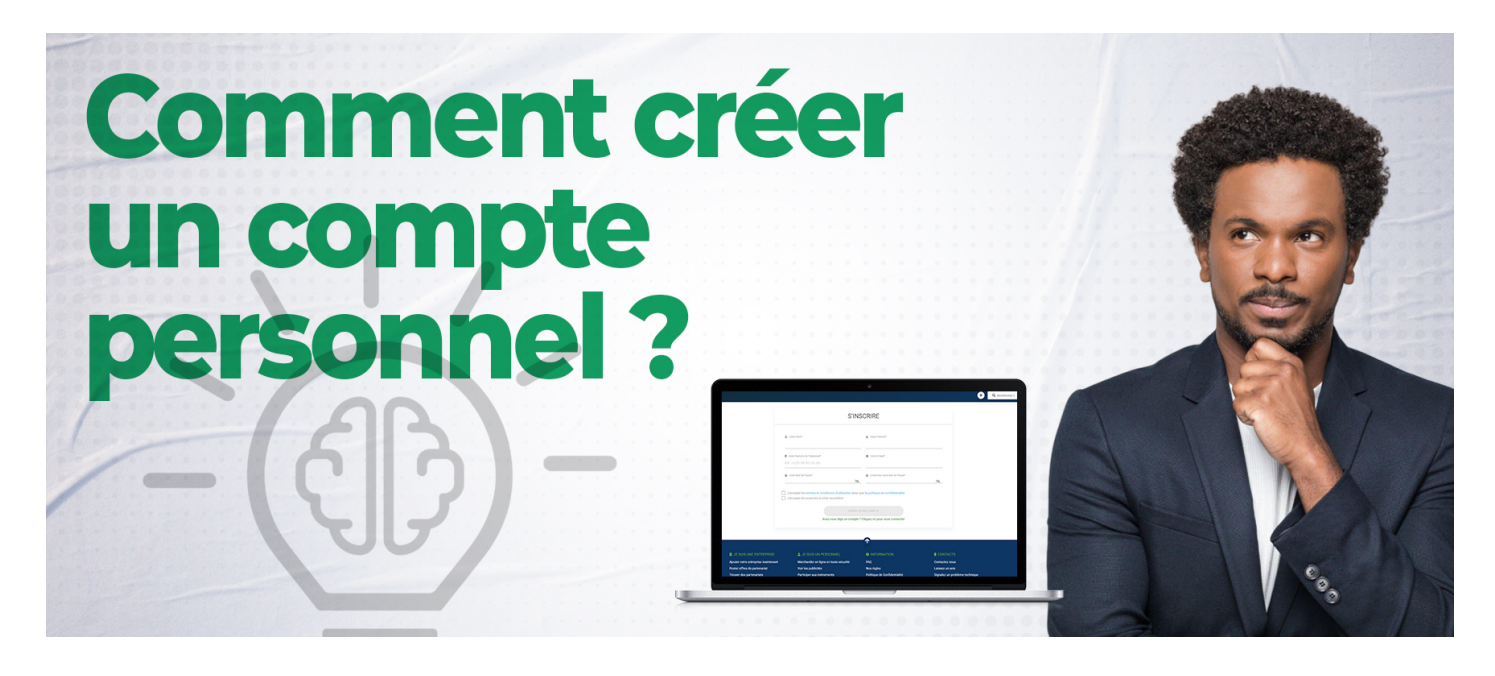

## **Pour créer un compte personnel, il faut :**

- Saisir dans la barre de recherche de votre navigateur az-companies.com
- Ensuite cliquez sur *Créer un compte*, vous aurez ensuite deux (02) choix :
- *Personnel*
- *Entreprise*
- Cliquez sur *"personnel"* ensuite un formulaire s'affichera afin de renseigner les informations vous concernant telles que : *Votre nom, prénom, numéro de téléphone, Email, mot de passe.*
- Avant de *Valider,* vous devez accepter les termes et conditions d'utilisation, et souscrire à la newsletter.

*Reférence à AZ-Adhésion*

Date de création : 25 juin 2023 17:36

Dernière mise à jour le 8 novembre 2023 10:26